## How to edit a previous encounter

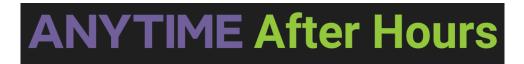

## How to edit a previous encounter

All patient encounters can be edited under the Today's Visits tab on your homepage. Each encounter has a 24-hour window that will allow a user to add additional details, or make changes to existing information.

- Click on the Today's Visits tab from your homepage
- Locate the encounter you would like to edit and select the details button

| 1st Call Pediatrics  📋    |                          | Details |
|---------------------------|--------------------------|---------|
| FIONA FOLEY               | 08/26/2022 12:21 PM, EST |         |
| 10/10/2020, 1 y 10 m 16 d | Non-Triage Call          |         |
| Nurse: Eileen Foley       | Abdominal Pain           |         |
| Clinician:                | Answering Service        |         |

• Click on the edit button on the Visit Details screen

| Visit Details       |                          | 2158804661           | Call Patient      |
|---------------------|--------------------------|----------------------|-------------------|
|                     |                          | 2138804001           |                   |
| Practice            | 1st Call Pediatrics      |                      |                   |
| Call Information    |                          |                      |                   |
| Call Type:          | Non-Triage Call          | Disposition:         | Answering Service |
| Date And Time:      | 08/26/2022 12:21 PM, EST | Reason For Call:     | Abdominal Pain    |
| Nurse:              | Eileen Foley             | Link to Other Calls: |                   |
|                     |                          | Phone Encounter ID:  | 12821             |
| Patient Information | n                        |                      |                   |
| Patient Name:       | Fiona Foley              | Caller Name:         |                   |
| Date of Birth, Age: | 10/10/2020 0 m 16 d      | Call Back Number:    | 2158804661        |
| Gender:             | Unspecified              | Email:               | _                 |
| Weight:             | 55 lbs                   | Copy to Clipboard    | uardian           |

- On this screen you will be able to:
  - Add or edit encounter details

- Add additional dispositions
- Add additional nurse notes
- Make an outbound phone call to the patient
- Once you are finished editing the encounter, click Save

| Triage Nurse Notes                                                               | Notes to Practice |  |  |  |  |
|----------------------------------------------------------------------------------|-------------------|--|--|--|--|
| 8/26/22, 12:23 PM Eileen Foley: The patient has had abdominal pain for 48 hours. |                   |  |  |  |  |
| New nurse note                                                                   |                   |  |  |  |  |
|                                                                                  |                   |  |  |  |  |
|                                                                                  |                   |  |  |  |  |
| Cancel Save Copy to Clipboard                                                    |                   |  |  |  |  |

• Please contact our support department if you need to edit an encounter that is no longer listed under today's visits